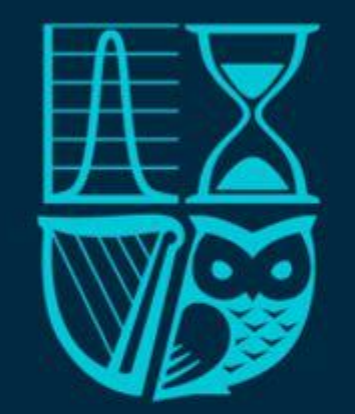

# Society of Actuaries in Ireland

# **actuview User Guide**

## Relaunch June 2024

© Society of Actuaries in Ireland

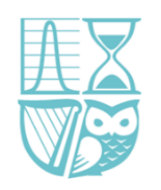

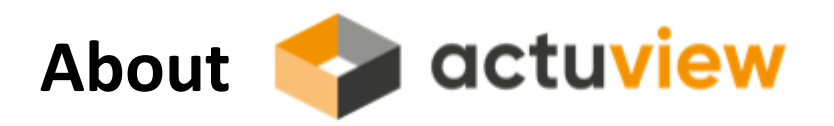

 *actuview is the first streaming platform for actuaries*

[www.actuview.com](http://www.actuview.com/) is the first international streaming platform especially designed for actuaries, supported by the global reinsurer RGA. Insurance and finance experts can find more than 3,600 videos, webcasts, interviews, and recordings from congresses around the world on the full range of actuarial topics.

More than 40,000 actuaries worldwide have free access through a great partner network of national and supranational associations, as well as educational institutes and business leaders. It is the largest hub of knowledge for our profession. Most importantly, watching videos on actuview is tracked by the second and put into a CPD record for you to download. Join our global community and browse through high-class actuarial content for your personal development and CPD requirements.

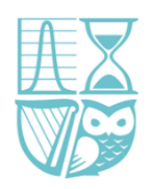

*This document is intended as a guide to help members navigate through the actuview website*  (https://www.actuview.com/)

*If you have any issues or technical difficulties with the website, you should contact:* [contact@actuview.com](mailto:contact@actuview.com)

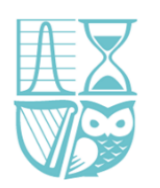

## **Registering**

All Fellows and Associates were issued an actuview one time code in February 2020. (Students will receive one on request.) Using this code, visit the actuview website [here](https://www.actuview.com/) and register by clicking through the 'Register' button in the top right hand corner.

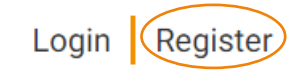

You will be asked to select a Login and password for future use and must keep a note of this as your one-time use code has now expired.

From now on you will use the 'Login' pop up to enter your details. This now displays a 'Forgot your password?' option if required.

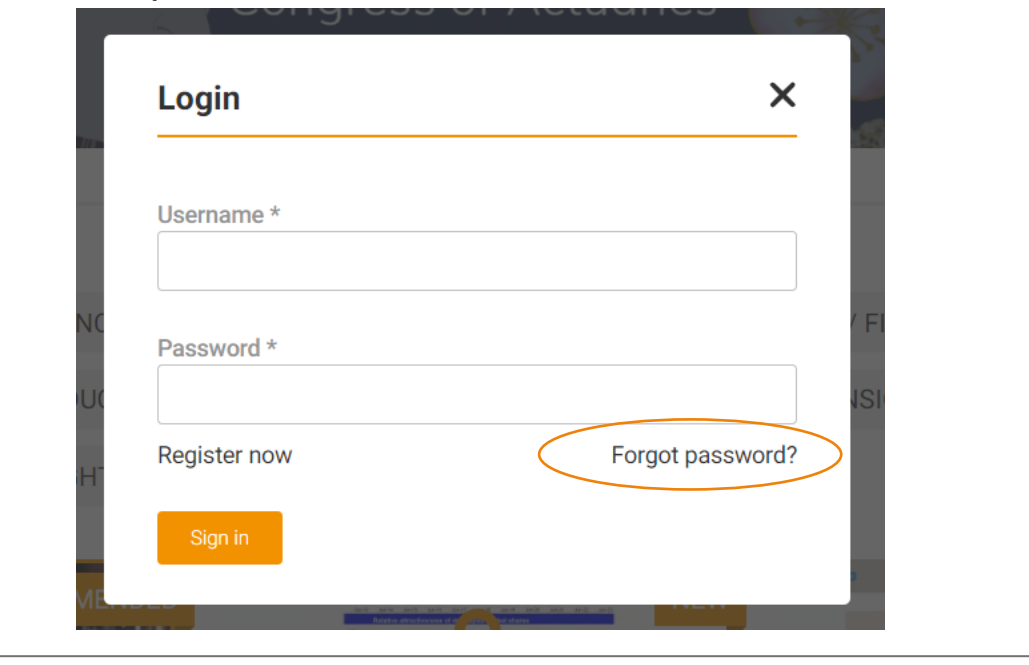

**If you do not have your one-time code, please visit the FAQ page of this document (page 12).**

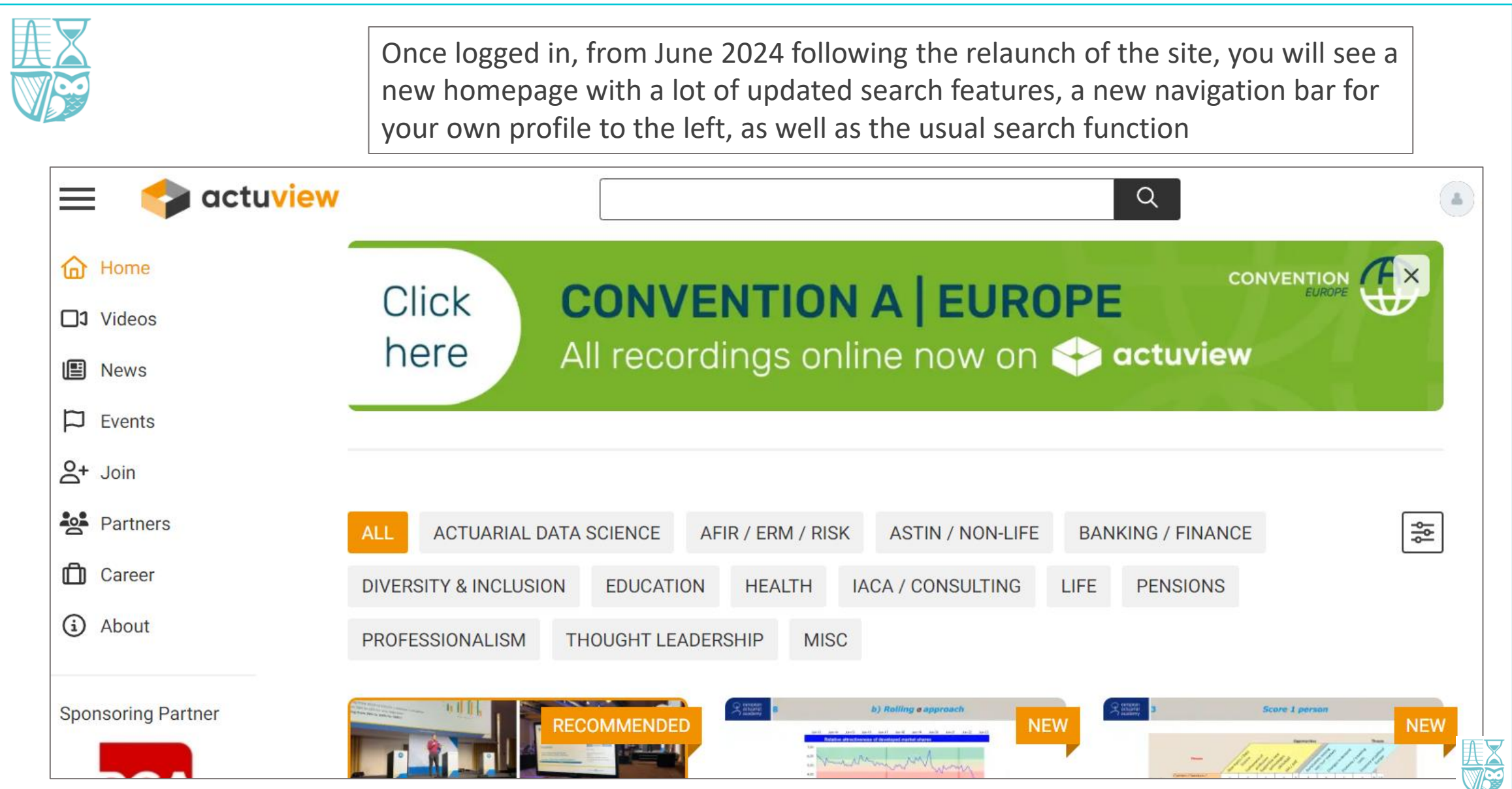

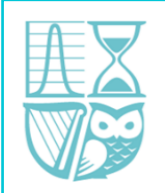

Once you have selected your item to view it will display on the page with a 'play' icon.

This title page will give further details on the source, the author, when it was added to actuview and most importantly the tags relating to the content you may require to fulfil your CPD prerequisites

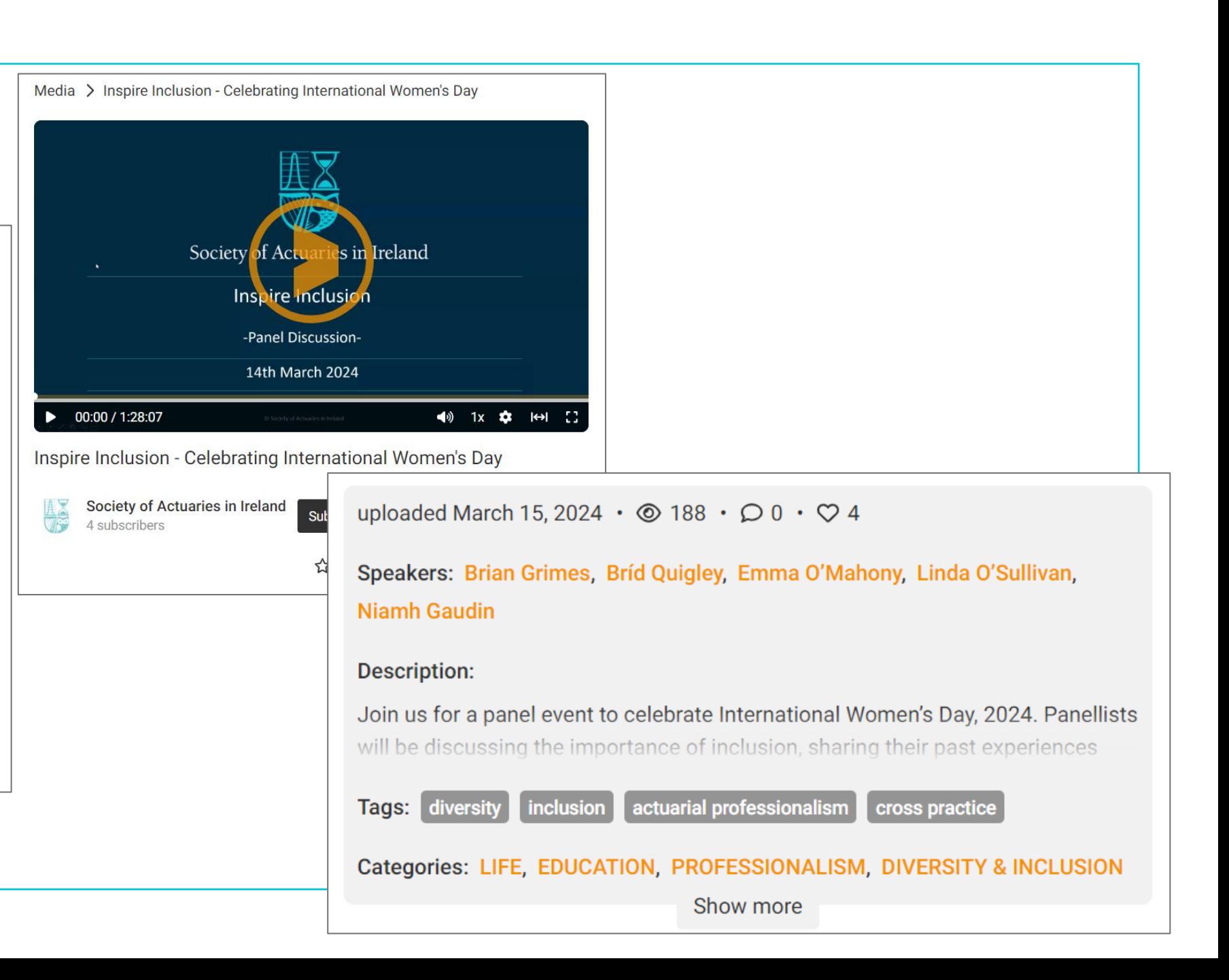

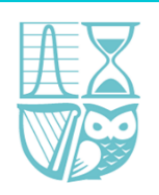

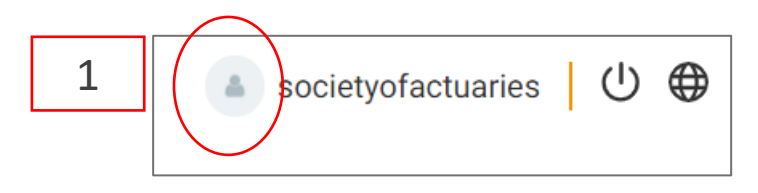

2

**Your Online Profile** To access your actuview profile once logged in, click on your profile icon in the top right hand corner (1) to open your profile on a new page (2)

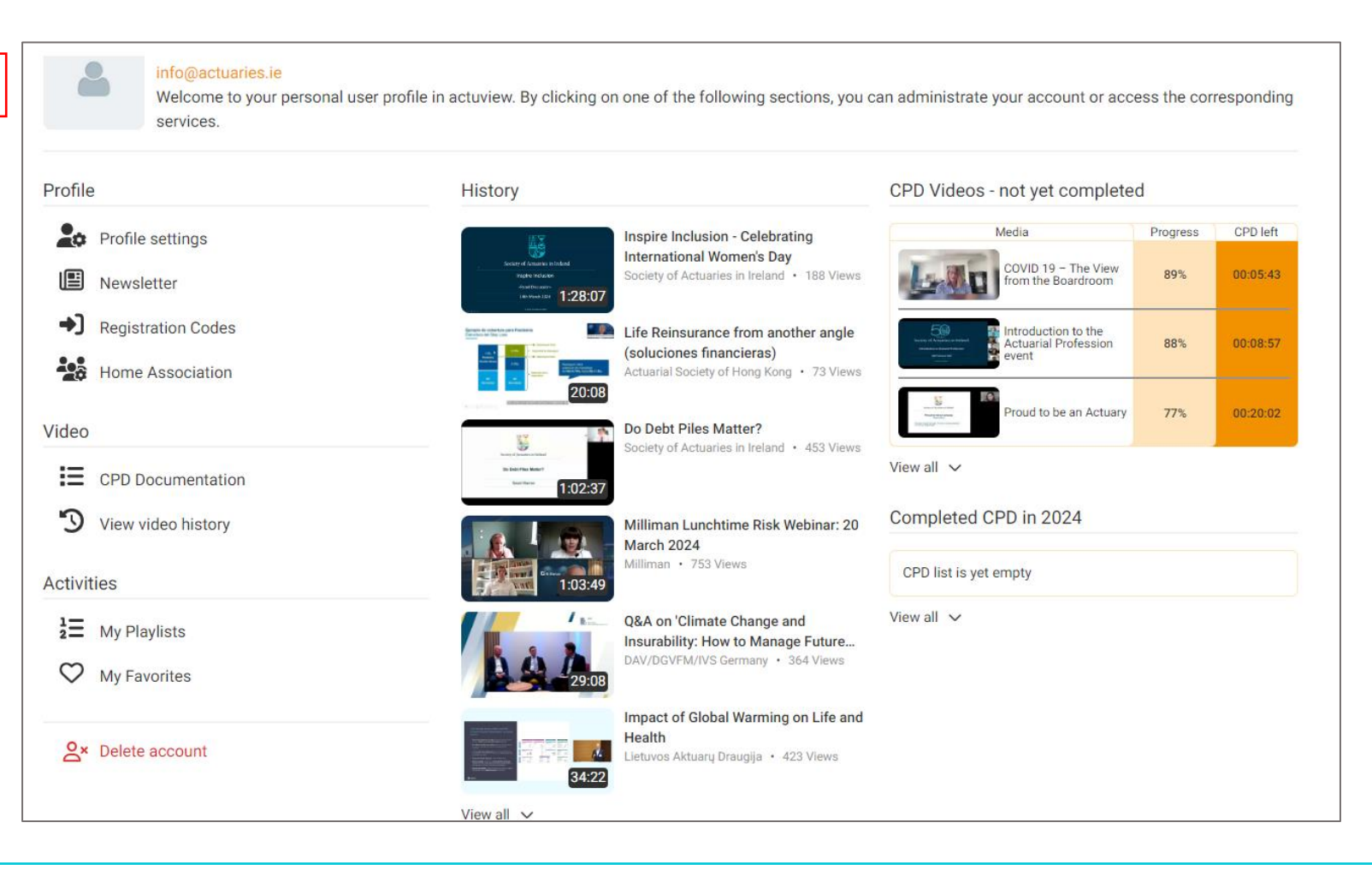

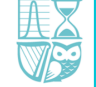

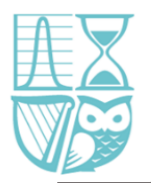

## **'Profile '**

This section displays a number of useful tabs:

- **My Playlists** everything you have recently been watching/listening to
- **CPD Documentation** Your 'Watch Record'
- **Newsletter** actuview news on upcoming events/general info and call for papers
- **Video histor y** A full history of everything you have ever watched via actuvie w

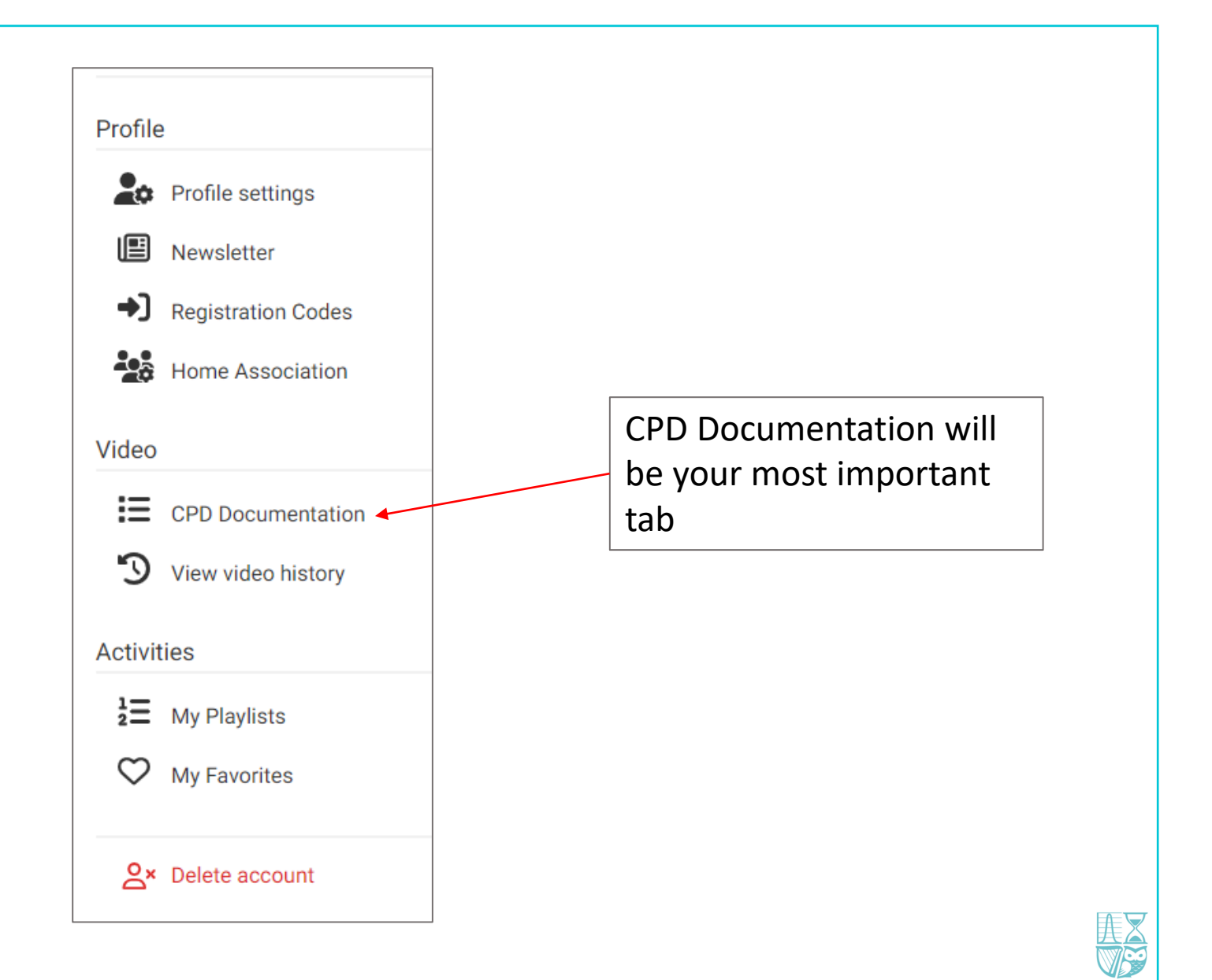

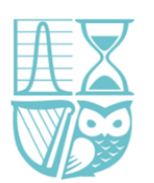

### **'CPD Documentation'**

This page will allow you to see your history on the actuview site. This can form verifiable CPD for the purposes of the Society's CPD Scheme.

Your history of content watched can be viewed by year, noting when viewed, the subject matter and the 'Duration viewed'.

**90% of any one video must be viewed in one logged-in session to appear as 'Completed' and therefore as verifiable CPD.**

#### **CPD Documentation**

Below you will find all your watched videos marked as CPD that have either been documented for CPD (watched for more than 90%) or haved not yet been completed to be listed in the CPD Track Record

The CPD Track Record for each year can be downloaded by clicking on the button at the top of the list for that year.

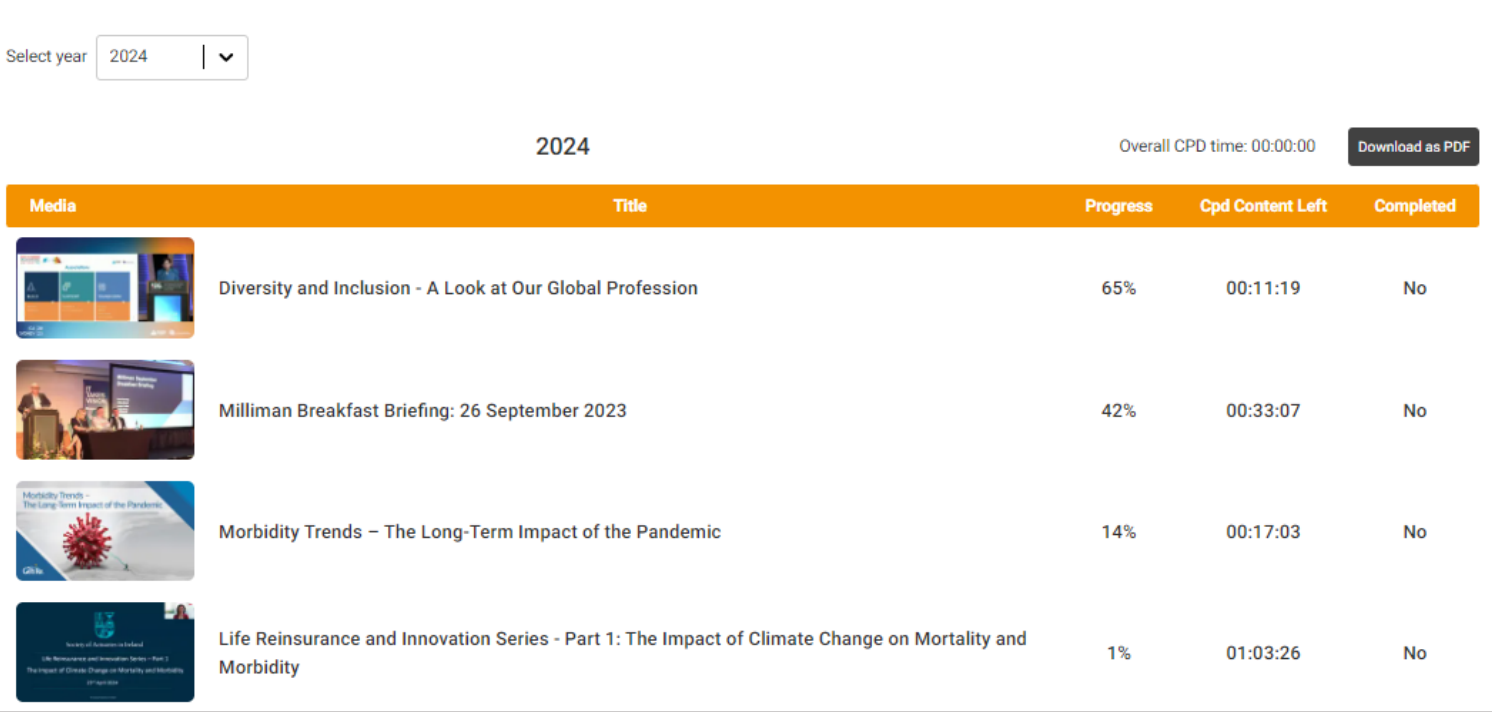

![](_page_8_Picture_9.jpeg)

![](_page_9_Figure_0.jpeg)

![](_page_10_Picture_0.jpeg)

## **FAQs**

## **Where can I find my one-time use code?**

One-time use codes were sent out by email to all Fellows & Associates of the Society in February 2020. If you cannot locate our communication to you please contact the Society at [info@actuaries.ie](mailto:info@actuaries.ie) and you will be forwarded a reminder of your code.

## ▪ *I am a recently qualified Fellow of the Society, how do I apply for a code?*

Your One Time Code was included in the confirmation letter you received from the Society upon transferring to Fellow. If you do not have this letter, please email [info@actuaries.ie.](mailto:info@actuaries.ie)

## ▪ *I am a student, can I watch content on actuview?*

Yes, if you contact the Society at [info@actuaries.ie](mailto:info@actuaries.ie) and your Student Membership is confirmed you will be issued your one-time use code.

## ▪ *How is my CPD verified?*

We require 90% of each video to be watched to be able to claim it as verifiable CPD. Your Watch Record will retain an account of this watch history and you can use this as evidence for your CPD Returns.

■ *I've registered with my one-time use code and set up my own profile, but I don't appear to be fully registered. Do I require a new code?*

There can be a small delay in the platform fully registering your personal profile due to large uptake. Please wait a few minutes and log back in with your recently set up login and password.

![](_page_10_Picture_12.jpeg)

![](_page_11_Picture_0.jpeg)

For further information/questions on your actuview profile contact: [info@actuaries.ie](mailto:info@actuaries.ie)

For any CPD queries contact: [cpd@actuaries.ie](mailto:cpd@actuaries.ie)

For any **actuview** technical details please use their online Contact section [here.](https://www.actuview.com/pages/view/id/16?)

![](_page_11_Picture_4.jpeg)